Za začetek, preveri svojo *Young Explorers 2 Online Practice* spletno povezavo: **www.exponlinepractice.com** Lahko se registriraš: na notranji strani zadnje platnice v tvojem DZ najdeš kartonček: Online Practice Student Access Card. Sledi spodnjim navodilom in uporabi kodo, ki se skriva pod črnim trakom.

Za učence, ki so reševali spletni kviz: Preglej naloge spletnega kviza in naredi popravo v zvezek. Pošlji učiteljici v pregled.

*V tem tednu nadaljujemo z uro.*

- **1. U: str. 56 – GRANDAD**
- Oglej si zgodbo v sličicah in poslušaj (*posnetek: 2.46*)
- Zapiši naslov v zvezek: Grandad, in dodaj slovarček novih besed.

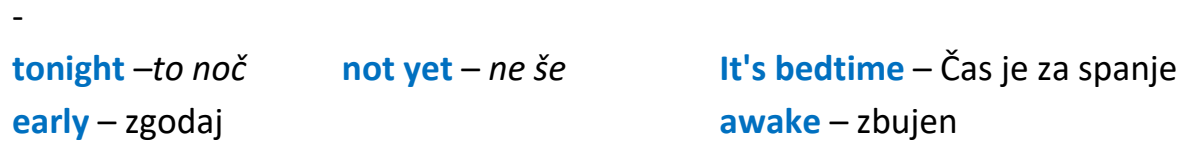

- Reši naloge v **DZ: str.48/ 1, 2**

**2.** Nariši si **uro** in prepiši izraze in primere.

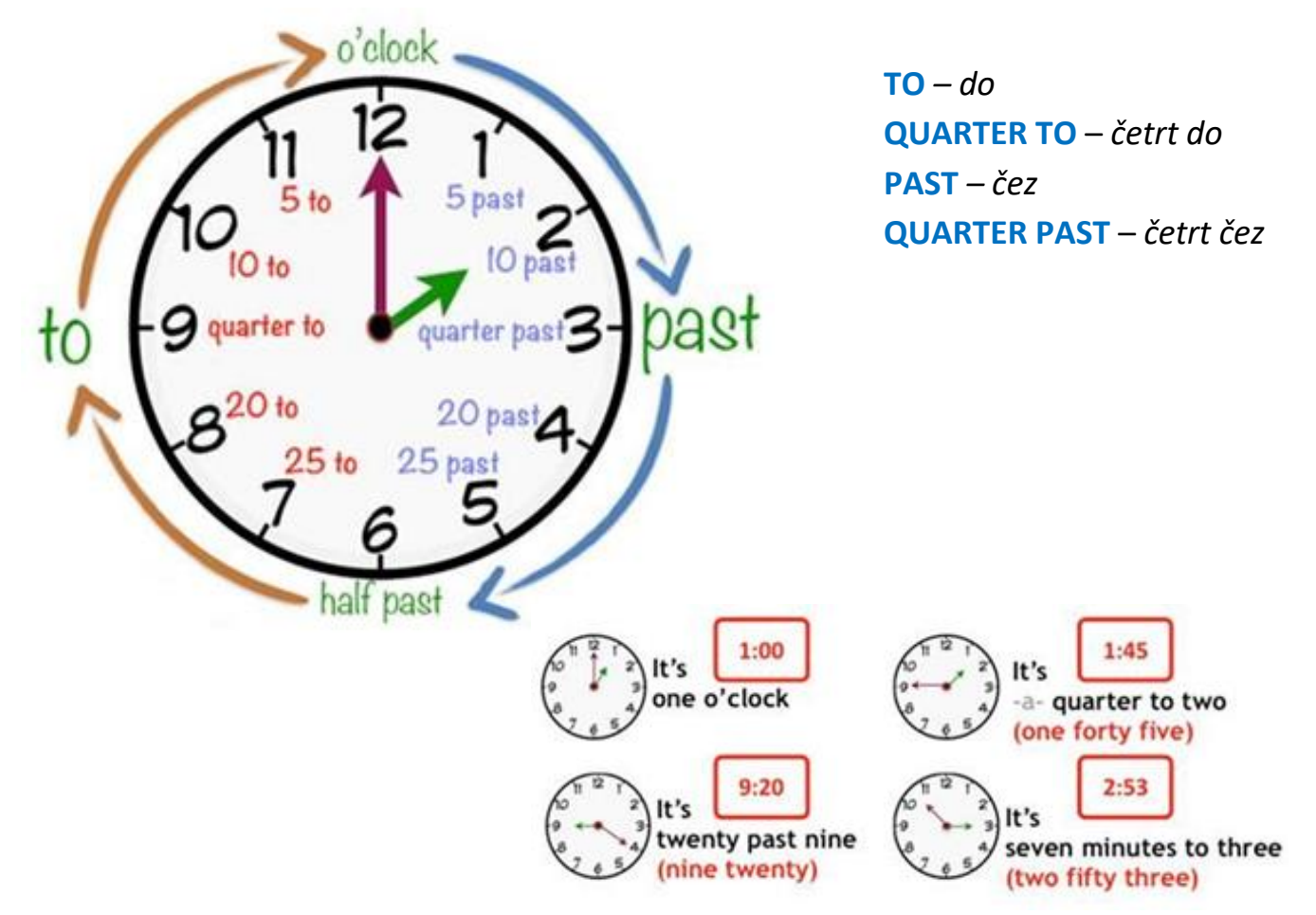

- **3.** Spoznaj gospoda Naglavo, **Mr. Upside-Down**
- U: str.59/ 1 poslušaj in pokaži pravo sliko (*posnetek: 2.47*)
- Zdaj poslušaj pesem o gospodu Naglavo (*posnetek: 2.48*)

What's wrong with Mr. **Upside-Down?** Kaj dela g. Naglavo narobe?

- Reši naloge v **DZ: str.49/ 1, 2**
- Vadi ure na učnem listu. Zapiši, koliko je ura: *What's the time? It's …*